# Matlab Tutorials

Das LiveScript zu dem Tutorial 5.

# **Lösung: Aufgabe aus Tutorial 4**

```
iIn = 12; % integer/double
bIn = true; % bool
szIn = 'Loesung'; % string
calI = \{iIn, bIn, szIn\}; % cell array
hIn = \mathfrak{g}(x) (x - 1).^2; % handle
tIn = datetime(); % datetime object
stOut = tut4_function(iIn, bIn, szIn, caIn, hIn, tIn);
disp(stOut)
```
Funktion mit dem Namen "tut4\_function.m":

```
function [stOut] = tut4_function(iIn, bIn, szIn, caIn, hIn, tIn)
% TUT4 FUNCTION adds serveral different data types to a struct!
\approx% TUT4 FUNCTION contains some very usefull calculations from the
% "Matlab Tutorials".
% Author: Julian Kahnert (c) IHA @ Jade Hochschule
stOut = struct();
stOut.integer = iIn;stOut.bool = bIn;stOut.string = szIn;stOut.cellarray = caIn;
stOut.handle = hIn;stOut.data = tIn;end
```
# **Tutorial 5.1**

- Preallocation
- find und logical indexing
- Funktion strfind
- Grafik als PDF Datei speichern

# **Preallocation**

Ein Beispiel aus doc preallocation zeigt den Geschweindigkeitsunterschied der Berechnungen:

Falsch:

tic  $x1 = 0;$ 

for  $k = 2:1000000$  $x1(k) = x1(k-1) + 5;$ end toc

#### Richtig:

```
tic
x2 = zeros(1, 1000000);
for k = 2:1000000x2(k) = x2(k-1) + 5;end
toc
```
#### Falls möglich:

```
tic
y = (0:1000000-1) * 5;toc
```
#### **find und logical indexing**

```
x = \text{rand}(20, 1);
% Vektor mit logicals (true/false)
x < 0.3% Indizes der Einträge, die die Bedingung erfüllen
find(x < 0.3)
% "Logical Indexing": Werte der Einträge, die die Bedingung erfüllen
x(x < 0.3)% weitere Anwendungen
sum(x < 0.3) % absolute Anzahl der Einträge, die die Bedingung erfüllen
sum(x < 0.3) / length(x) * 100 % relative Anzahl in Prozent
x(x < 0.1) = 0; % Werte, die die Bedingung erfüllen, gleich Null setzen
x(x < 0.1) = NaN; % Werte können als Not-a-Number (NaN) definiert werden,
                               % um von Berechnungen ausgeschlossen zu werden.
```
#### **strfind**

Gibt die Indizes des Patern im String zurück.

```
szTest = 'Das hier ist ein Beispiel!';
strfind(szTest, 'e')
strfind(szTest, 'ei')
strfind(szTest, 'ein')
```

```
% Plot erstellen
hFig = figure;plot(rand(1000,1), 'x')
% Plot als eps, png und pdf Datei abspeichern
print(hFig, '-depsc2', 'grafik.eps'); % speichern als EPS
print(hFig, '-dpng', 'grafik.png'); % speichern als PNG
print(hFig, '-dpdf', 'grafik.pdf'); % speichern als PDF
```
**Tutorial 5.2**

- csvwrite / csvread
- Tabellen in Matlab
- tablewrite / tableread

CSV Dateien lassen sich von vielen Programmen einlesen und abspeichern. Sie stellen eine Möglichkeit für den Datenaustausch dar.

```
m = eye(5);
csvwrite('test.csv',m); % schreiben
m_new = csvread('test.csv'); % lesen
```
**Achtung:** nur "5 signifikante Ziffern" werden berücksichtig!

```
ml = rand(5);
csvwrite('test.csv', m1)
ml new = csvread('test.csv');
m2 = round(rand(5) * 10^2;
csvwrite('test.csv', m2)
m2 new = csvread('test.csv');
```
Gegebenenfalls dlmwrite / dlmread verwenden.

Tabellen in Matlab

```
LastName = {'Smith', 'Johnson', 'Williams', 'Jones', 'Brown'};
Age = [38; 43; 38; 40; 49];Height = [71; 69; 64; 67; 64];
Weight = [176; 163; 131; 133; 119];
BloodPressure = [124 93; 109 77; 125 83; 117 75; 122 80]; 
T = table(Age, Height, Weight, BloodPressure, ...
     'RowNames', LastName)
summary(T)
```

```
writetable(T, 'test.csv')
T new = readtable('test.csv');
```
#### Fazit:

Für einen Dateiaustausch zwischen Excel/LibreOffice eignen sich csv-Dateien. Sofern Daten nur mit Matlab gespeichert und auch in Matlab wieder eingelesen werden, sollte man mat-Dateien verwenden da dort die Variablen nicht verändert werden.

### **Tutorial 5.3**

• pathtool und PATH

Matlab findet Dateien nur wenn sie in dem "current folder" oder im Pfad (bzw. PATH) sind. Hiermit können die Ordner in PATH verändert werden:

#### pathtool

Man sollte nicht zu viele Ordner in seinem PATH haben, da es sonst möglich ist, dass man wenn man an einem Projekt arbeitet, auf Funktionen und Skripte aus einem anderen Projekt zugreift, die den selben Namen haben.

Ordner **nicht** im PATH:

```
mkdir test
m = rand(5);
save(fullfile('test','data.mat'))
load('data.mat') % FEHLER: Ordner "test" ist nicht in PATH
load(fullfile('test','data.mat'))
load(fullfile(pwd, 'test','data.mat'))
```
Ordner PATH hinzufügen:

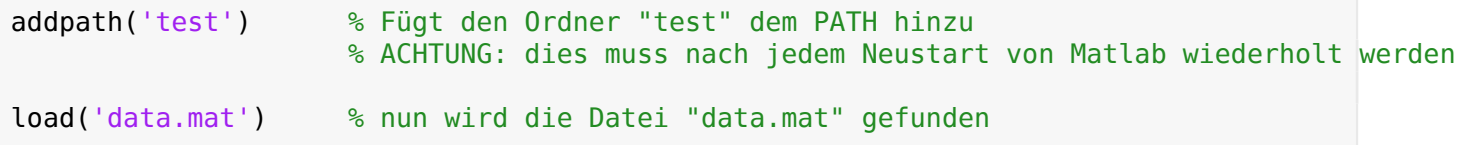

# **Tutorial 5.4**

• komplexe Zahlen

 $cNum1 = 3 + 4i;$  $cNum2 = 3 + 4j;$  $cNum3 = 3 + 4 * 1j;$  $clum4 = sqrt(-1);$ 

Daher: Niemals i oder j als Laufvariablen in einer Schleife verwenden (besser: n, k, nn, kk etc.).

Funktionen, um mit komplexen Zahlen zu arbeiten.

real(cNum1) % Realteil imag(cNum1) % Imaginärteil<br>abs(cNum1) % Betrag  $abs(clum1)$ 

Vorsicht beim Transponieren von komplexen Zahlen ( ()' vs. ().' ):

```
cMat = (eye(2,1)*1i) + rand(2,1);cMat'
cMat.'
```
# **Tutorial 5: Aufgabe**

Quellcode vervollständigen, um die untere Grafik zu erzeugen.

```
x = 1inspace(0, 8*pi, 100);
y = cos(x) + 1i * sin(x);plot3( ...
```
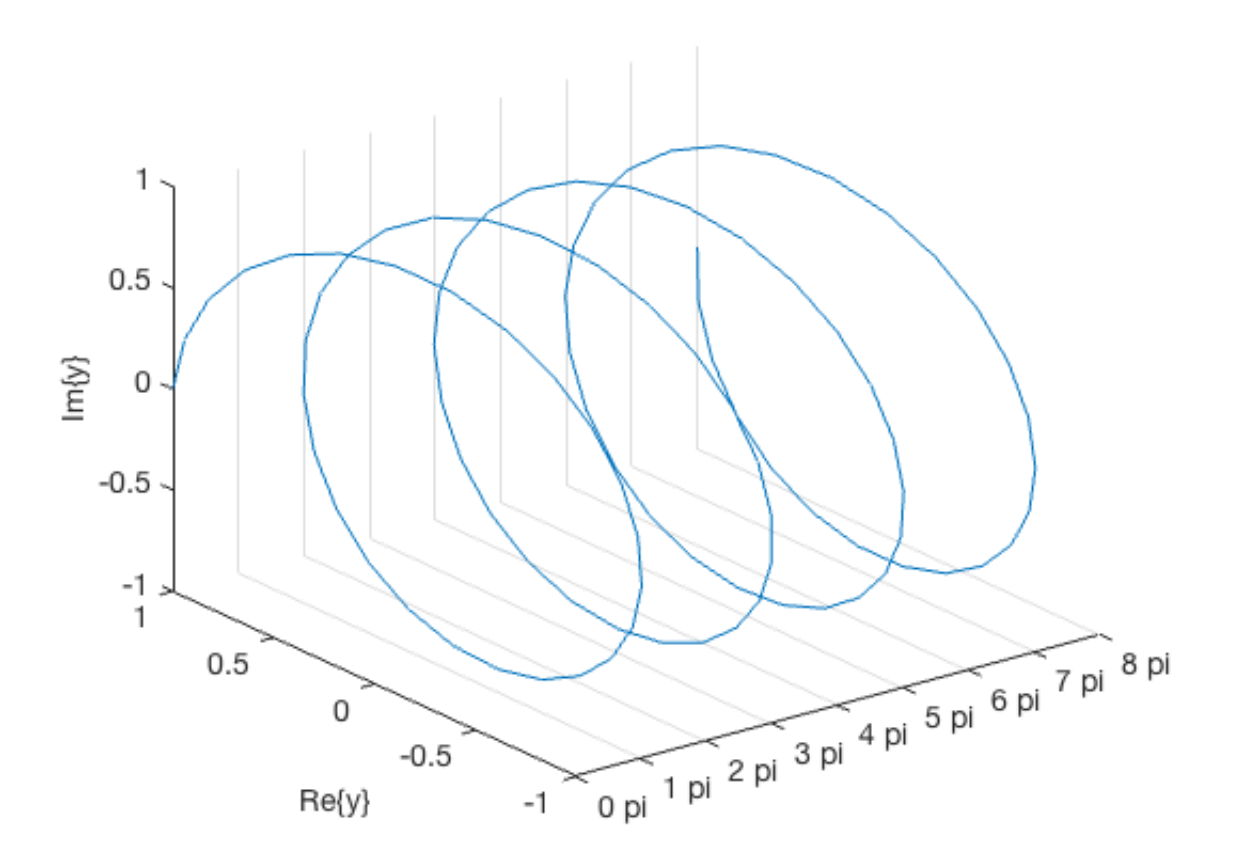